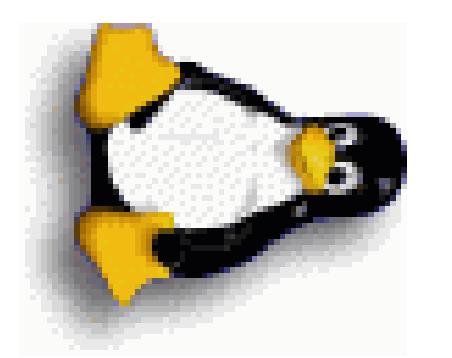

# Linux Installation Billauer

Eli

eli@billauer.co.il

Linux

Installation

# The Lecture's  $\lim_{t\to\infty}$ installation

 $\blacktriangleright$ preparation for the  $\ln$ ru e<br>party:  $\bullet$   $\qquad$ eparati $\,$ the cepara<br>Prepa<br>Know

- your<br>your computer for arty:<br>arty:<br>installation  $\bullet$   $\bullet$ e your<br>what's going<br>d<br>duoo  $\vec{r}$ . for the<br>happen
- $\bullet$   $\bullet$ 1 repeate you<br>Know what<br>Understand s going<br>what's going o<br>bot<br>c
- during  $\det$ on<br>installation<br>installation  $\begin{array}{c} \mathbf{U}_\mathrm{I} \ \mathbf{U}_\mathrm{I} \ \mathbf{U}_\mathrm{I} \end{array}$ welcome  $\approx$ rat<sup>ry</sup><br>try installing  $\mathbf{a}$   $\mathbf{b}$ xour<br>your ion<br>own<br>own

yourself risk!

### Lecture overview issues t ure<br>which over<br>might vier<br>ier

 $\rm{Well}$ concentrate on nox<br>1 prepare  $\operatorname{max}$ and<br>and the control of the control of the control of the control of the control of the control of the control of t<br>and the control of the control of the control of the control of the control of the control of the control o your computer best.  $\bullet$   $\quad \simeq$   $\,$ . comp<br>Before ntre<br>Iter<br>and installing<br>installing<br>installing cn mi<br>Linux

- oest.<br>after  $\bullet$   $\bullet$ Befor<br>What  $\begin{matrix} 1 \ 0 \end{matrix}$ a a fter ir $\det$ stalli<br>even starting  $\begin{array}{c} \text{ins.} \ \text{The}\ \text{en} \ \text{H}_\text{OW} \end{array}$
- $\bullet$   $\bullet$  $\mathbf{W}\mathbf{h}$ re ear<br>† to<br>Hard it's
- disk: s runur<br>starting<br>organized  $\bullet$   $\bullet$ The <sup>u ero</sup> ero ero.<br>hard disk:<br>installation Iow it's<br>process Saniz<br>Ris<br>LILO
- u gal<br>itself  $\bullet$   $\bullet$   $\bullet$ The install<br>LInux boot LOader -
- 

November

 $\frac{12}{3}$ 

# $\begin{array}{c} \text{mod } X \ \text{mod } X \ \text{mod } X \end{array}$ computer before  $\begin{array}{c|c} \multicolumn{1}{c|}{\text{max}} & \multicolumn{1}{c}{\text{max}} \end{array}$ after installing eli@bi<br>Linux<br>Linux  $\mathbf{Y}$ our cor $\mathbf{co}$ have 95/98/NT

 $\bullet$   $\circ$ 

- currently<br>Windows on the  $\ln$ hard-drive  $\bullet$   $\bullet$   $\bullet$  $\sim$   $\approx$   $\sim$ collection  $\rm N/T~on$  .  $\rm Windows$ he hard-d<br>programs Windo<br>A colle<br>When ys 95<br>yon<br>you  $\begin{array}{c} 0.88/\Gamma\ \mathrm{W} \ \mathrm{W} \ \mathrm{W} \ \mathrm{W} \ \mathrm{W} \ \mathrm{W} \end{array}$ UO<br>Ali
- of  $\bullet$   $\bullet$   $\bullet$ the  ${\rm conv}_{\rm \bf control}$
- $\blacktriangleright$   $\blacktriangleright$ ည $\Box$ rocent or<br>b**oot**<br>bootstrap /<sup>114</sup> P<sup>11</sup><br>Windows<br>program speo<u>r</u><br>lo<sup>ads</sup> ter<br>ter { indows<br>ogram<br>system<br>system
- operating system the son our<br>operating<br>operating pad<br>ped<br>Sets uter c<br>the o<sub>l</sub><br>copied into<br>erat<br>into  ${\rm \frac{mg\,{\rm \,sy}}{\rm RM}}$  $\begin{bmatrix} 1 & 1 & 1 \\ 1 & 1 & 1 \end{bmatrix}$ a b<br>the<br>you ots<br>Dpe:<br>Nun which<br>as<br>which
- ating syst<br>programs i<br>use<br>use i<br>index<br>and the services o<br>K
- $\operatorname{thd}$ operating a boot;<br>you ru:<br>system<br>system

# $\frac{1}{\sqrt{2}}$ computer before  $\begin{array}{|c|c|} \hline \ \hline \ \hline \ \hline \ \hline \ \hline \end{array}$ after installing eli@bi<br>Linux<br>Linux e and<br>e and **ur com**<br>installing<br>installing oute<br>Linux<br>Linux (cont.)

After  $\mathbb{L}^{\text{noA}}$  $\bullet$  the transfer transfer transfer to  $\pm$ r installi:<br>Windows and<br>Filip ou'll hav<br>windows

- xur<br>x xur programs intact!  $\bullet$   $\bullet$   $\bullet$ Wind<br>Linux<br>Linux and<br>and say<br>and say nd yo<br>Linux<br>Linux n window<br>programs  $\begin{matrix} 0 & 0 \\ 0 & 0 \end{matrix}$ new partitions Windo<br>Linux :<br>**When**  $\begin{array}{c} \mathbf{u}\in\mathbb{R}^d\ \mathbf{u}\in\mathbb{R}^d\ \mathbf{u}\in\mathbb{R}^d\end{array}$ turn<br>| xou<br>| xou pm<br>pa<br>Do
- $\bullet$   $\bullet$   $\bullet$ the ams on new<br>computer
- **E** ≥i ⊳ ည $\qquad \qquad \Xi$ pood<br>X<br>X u turn<br>manager er<br>el:<br>elive
- he con $\frac{\text{conv}}{\text{L}}$ r<br>Mill<br>Mill you<br>r<br>r<br>r ည $\qquad \qquad \text{and} \qquad \qquad$ choice of which nen you<br>a boot ma<br>operating nux pro $\begin{array}{c} {\bf n} {\bf r} {\bf r} \ {\bf n} {\bf r} {\bf n} \end{array}$ tl to iom<br>O<br>Load<br>Load  $\left\{ \begin{array}{cc} 0 & \text{if } \mathbb{R}^n \rightarrow \mathbb{R}^n \end{array} \right\}$ operating system to load oot manag<br>:ating sys<br>operating the c<br>
on (LII)<br>
system<br>
system<br>
system port<br>bec<br>1 (C ill give<br>en<br>choose  $\frac{1}{\alpha}$ . u a ch<br>Ioaded ice<br>into f whi<br>RAM<br>RAM system
- { ope<br>the<br>you er<br>DDen<br>Hite ating syst<br>programs for i<br>you<br>you chosen is loaded<br>operating
- $\begin{matrix} 1 & 1 \ 1 & 1 \end{matrix}$ y<br>ms for<br>Linux

Some of  $\mathbb{H}^{\mathbb{A}}$ prefer  $\operatorname{only.}.$ R<br>Linux<br>Linux

# Linux Installation  $\overline{C}$ steps

We break  $\Xi$ . down into the

- $\overline{\phantom{a}}$ break 1<br>Gather resources Gather the resou<br>Inardware
- .<br>2.<br>2. information rarc<br>pri ware inforn<br>hard-drives
- .<br>. ب Prepare Gather<br>Prepare<br>Perform the ware mnorni<br>hard-drives<br>installation
- 4. Adding the inst.<br>packages an<br>Hat:<br>and
- $\mathfrak{S}$ . co<br>D<br>Customization<br>Customization

#### Step |-<br>|-<br>| Gather  $\frac{1}{100}$ resources specs  $\begin{array}{c} \text{1.1}\ \text{2.2}\ \text{2.3}\ \text{2.4}\ \text{3.5}\ \text{4.5}\ \text{4.6}\ \text{4.7}\ \text{5.7}\ \text{5.7}\ \text{6.7}\ \text{6.7}\ \text{6.7}\ \text{6.7}\ \text{6.7}\ \text{6.7}\ \text{6.7}\ \text{6.7}\ \text{6.7}\ \text{6.7}\ \text{6.7}\ \text{6.7}\ \text{6.7}\ \text{6.7}\ \text{6.7}\ \text{6.7}\ \text{6.7}\ \text{6.7}\ \text{6.7}\ \text{6.7}\ \text{$ for  $\mathbf{th}$  the **installation**<br>installation

 $\Gamma$ he following party. Much simpler computers  $\lim_{\alpha\to 0}$ per<br><sup>908</sup><br>Top Pply f<br>Linux.  $\bullet$   $\quad \cong$   $\quad \equiv$ ల - — uters wil<br>computer to for ti $\mathbf{x}$ .<br>Linux on dia dia 40.<br>Dia dia 41. pecs app<br>1 run Lii<br>Pentium 8MB i resi<br>IRAM<br>RAM

- install Minimum: 17<br>11: 11: 11<br>166 nux or<br>MHz,  $\bullet$   $\bullet$ a computer to<br>Minimum: Per<br>Recommended rno<br>free<br>free II Li<br>166<br>disk  $\triangleright$   $\triangleright$   $\preceq$   $\preceq$   $\stackrel{\circ}{\sim}$
- .v.1.12)<br>Space: ли<br>1GB.  $\bullet$   $\bullet$   $\bullet$ 8<br>8<br>8<br>8<br>8<br>8 num:<br>nmen<br>speed
- cu 11 yu<br>CD-ROM.  $\bullet$   $\bullet$   $\bullet$  $\mathbb{R}$   $\prec$   $\prec$ xonni<br>Sx spe<br>Linux
- <sup>s</sup><br>ditribution<br>ditribution<br>(Supplied ..<br>(Redhat, Debian, Slackware) or ည $\qquad \qquad \text{and} \qquad \qquad$ private A Linux<br>package.  $\Xi$   $\sim$   $\,$   $\Xi$ installation ian, Sla $_{\rm{party}}$ ).  $\bullet$   $\bullet$ rs 2211<br>packa<br>Three R d<br>e (<br>3.5 ributi<br>upplie<br>floppy din<br>disks<br>disks
- $\bullet$   $\bullet$   $\bullet$ pac<br>Th<br>An <sup>kage.</sup> (Dupp)<br>ee 3.5" flop<br>installation  $\mathop{\mathrm{y}}\limits_{{\mathrm{y}}}\mathrm{dis}$
- IIIS talla<br>S<br>S<br>S<br>Written or human) Writt<br>Linux<br>Linux In or huma $\limsup$

### Step **2:**<br>2: Gather hardware information tep 2:<br>installing Linux<br>Linux<br>Linux you<br>you need  $\begin{array}{ccc} \mathbb{C} & \mathbb{R} & \mathbb{C} \end{array}$ **re**<br>**h**ave detailed

- $\bullet$  and a set of  $\bullet$ Before **information**<br>information Befor<br>about your lling Linu<br>hardware.  $\bullet$   $\bullet$ If yore<br>out<br>you about your hardware nng<br>nardwar<br>manage nox<br>u n might pe<br>Here<br>Here det:<br>help in die sel<br>Siehe sel in die sel in die sel in die klassische Sel in die sel in die sel in die sel in die sel i<br>Siehe sel in die sel in die sel in die sel in die sel in die sel in die sel in die sel in die sel in die sel i r<br>the<br>the iormation<br>installation<br>installation
- .<br>this, H you<br>party.<br>party.  $\bullet$   $\bullet$ go  $\frac{1}{2}$ Control Panel  $\vee$  by saat hel<br>System<br>System  $\vee$   $\qquad \qquad \square$ l ule ll<br>Device
- <sup>vy.</sup><br>Windows, Manager. party.<br>In Win<br>Record  $\sum_{\mathbf{N}}$ i, go to Con<br>information<br>information for Pane<br>Pane<br>each  $\Xi$  .  $\overline{\phantom{a}}$  $\mathbf{S}_{\mathbf{B}}$ relevant devices  $\bullet$   $\bullet$  $\begin{array}{c} \mathbf{v} \\ \text{con} \end{array}$ ndows, go t*u*<br>information<br>information ation fc<br>doesn't  $>$  Sy $_{\rm Hee}^{\rm SN}$ vem<br>:elevar<br>device Der<br>Lde<br>you ice Man<br>ices<br>actually
- K<br>H reveal<br>reveal have, it.<br>H tells the<br>nfor<br>you matic<br>what it's com ror each<br>esn't reveal<br>compatibale f the<br>whicl<br>with  $\bullet$   $\bullet$ If the in:<br>it tells y<br>Opening r<br>u v<br>u v hat it's ce<br>computer an<br>mpa<br>and eveal<br>tibale<br>taking me<br>vit<br>he exact .<br>details<br>details  $\mathbb{S}$ .  $\mathbf{p}$  and  $\mathbf{q}$ good<br>Fix<br>Fix<br>Fi ive,<br>idea
- $\bullet$   $\bullet$   $\bullet$ l<sup>l te</sup>rli<br>Openi<br>Linux you what it s<br>ag the comput<br>compatability s<br>lists<br>lists are king the<br>available on  $\det\limits_{\mathbf{c}} \mathbf{c}$ ভtα⊥¤<br>web. is a g<br>Begin od i.<br>with
- $\lim\limits_{\substack{\longleftarrow}}$ compatabil<br>compatabil<br>distributor's ans<br>Ex<br>Site (Mandrake's, re ez<br>Re<br>Red r the<br>Hat's or .<br>Whatever)<br>whatever) Linux lrake's, Re $_{\rm{Inastallation}}$

### Step 2: Gather hardware information (cont.) Steer<br>Bernery **p 2: Gathe**<br>**P 2: Gathe**  $\begin{array}{ccc} & \rightarrow & \mathbb{R} \ & & \mathbb{R} \ & & \mathbb{R} \end{array}$ Harc<br>|<br>| Parc  $\mathbf{w}$ a $\mathbf{v}$  $\begin{array}{c} \text{H} \ \text{H} \ \text{$

 $I_{\rm t}$  is  $I_{\rm s}$ re lullouing:<br>following:  $\chi_{\rm out}$ en<br>Brand<br>Brand pue<br>H<br>H<br>J ns.<br>∷ it.<br>Ti

- mouse: type. connected  $\sigma$  $\mathop{\mathrm{mod}}\nolimits$ computer?<br>Your mouse (COM1, and tyr<br>COM2, 9. How<br>PS/2?)  $\bullet$   $\bullet$ Nour<br>Comp<br>Hard .<br>CC<br>CC<br>CNDe  $\begin{array}{cc} \text{tyr} \ \text{M2}, \ \text{and} \ \text{and} \ \end{array}$  $\sum_{\mathbf{H}}$   $\sum_{\mathbf{H}}$  $\mathbb{S}$ .  $\Xi$ ithe distribution  $\Xi$ nnected to<br>connected<br>connected
- disk: Brand, size. (IDE, SCSI)? sk: Bral<br>Current partitioning. Brand  $\bullet$   $\bullet$ SCSI)? Current partitioning. an<br>anin<br>and exact<br>exact connee<br>it con<br>RAM
- Card: model. Size. Optimal SCSL).<br>Graphi<br>setting (resolution, frequency).  $\bullet$   $\bullet$ and<br>uen<br>and  $\mathbf{E}$  $\Xi$ . ည $\begin{matrix} \begin{matrix} 2 \end{matrix} \end{matrix}$ RAM Size<br>Winmodem (\HSP mg.<br>and exa).<br>COM<br>COM
- r:<br>Modem:<br>Modem: Brand, m<br>model<br>model , , .<br>type. se<sub>venus</sub> (1e<br>Modem: E<br>modem")?  $\Xi$  bi  $\mathbf{d}, \mathbf{r}$ <br>not , frequ<br>odel *¿*<br>which e.<br>Port  $\mathbb{S}$ .  $\mathbb{H}$ . ∺. ಎ winmode<br>attached  $\frac{1}{2}$  $\bullet$   $\bullet$ Moder<br>moder<br>Sound nd, m<br>`not, v<br>Brand del<br>incl<br>and
- .<br>card:<br>. model. d mo<br>Linux<br>Linux

### Step <u>**း. 2008 : 2009 : 2009 : 2009 : 2009 : 2009 : 2009 : 2009 : 2009 : 2009 : 2009 : 2009 : 2009 : 2009 : 2009 : 20**</u> Preparing  $\begin{array}{ccc} \text{the} & \text{the} \ \text{the} & \text{the} \ \end{array}$ hard-drive  $\det$ most 3: P1<br>difficult epa<br>part o<br>D  $\frac{5}{10}$

Possibly configuration.<br>configuration.  $\frac{\text{Poss}}{\text{The}}$ dia<br>Aidi<br>Aidi s: <del>L</del>  $\begin{matrix} 0 & \cdots & 0 \\ 0 & \cdots & 0 \end{matrix}$ -<br>nost di<br>create  $\approx$   $\pm$  . Prepa<br>sut part:<br>partition  $\displaystyle \inf_{\substack{\text{if the} \ \text{with} \ \text{with}}}$ the h<br>configu<br>enough rati<br>free

n.<br>space for Linux (ca  $E$   $E$   $E$   $E$ The  $\mathrm{in}$ 1GB) s)<br>shall  $\begin{array}{cc} \text{the} \ \text{in} \ \text{the} \ \text{in} \ \text{the} \ \end{array}$ cres<br>cres ည $\overline{a}$ pi<br>Historia about )<br>Shall<br>How

 $\bullet$   $\overline{\bullet}$ now<br>data k a bi<br>saved<br>saved  $\mathbf{O}$  တက်  $\approx$  and  $\approx$ 

- is.<br>Si disk  $\bullet$   $\bullet$   $\bullet$ How data<br>Partitions
- $\bullet$   $\bullet$   $\bullet$
- Partitions<br>Fragmentation

November

### Before shrinking ည $\begin{array}{ccc} \text{a} & \text{b} & \text{c} \end{array}$ partition  $\mathbb P$  and  $\mathbb P$ Windows-DOS ing a l.<br>partition  $\arct{\mathbf{i}}$ <br>ready for

 $\Gamma$ he aim:<br>:<br>: Make shrinking, so  $\Gamma^{\text{he}}$ <br>on  $\Gamma^{\text{he}}$ sim:<br>space<br>space Will<br>will **Delor<br>a Wind<br>available** for DOS<br>Linux.  $\bullet$   $\sim$   $\sim$   $\cdot$ space v<br>Remove hke a<br>ill av<br>Inard w llalc<br>ilalc<br>disk

- compression,  $\Box$ present.  $\bullet$   $\bullet$ Remove ha<br>defragment d d<br>D<br>D<br>D<br>D sk co<br>drive (this eron<br>can<br>can if<br>pake<br>take hours)
- $E_{\rm s}$   $\approx$   $E_{\rm H}$ .<br>Win98:<br>Win98: the<br>Start  $\lor$   $\Xi$ .  $\overline{\times}$   $\overline{\times}$ re (this ca<br>Programs  $\vee$   $\vdots$   $\vdots$ ake **hours**)<br>Accessories  $\vee$  and  $\vee$ System Tools  $\vee$  and  $\vee$ defra<br>In W<br>Disk gnent the dri<br>in98: Start ><br>Defragmenter  $\bullet$  and the state  $\bullet$ In Wi<br>Disk<br>Check res<br>Defi<br>the  $\begin{array}{cc} \mathrm{Set} \ \mathrm{diag} \ \mathrm{diag} \ \mathrm{diag} \ \mathrm{diag} \end{array}$  $\lor$   $\Box$   $\Box$   $\lor$   $\Box$  $\lor$   $\qquad$   $\lor$   $\quad$  $\lor$   $\lor$ System  $\lor$   $\lor$
- D S L check the disk Start Programs Accessories Tools checl<br>In W<br>Scan the<br>in98:<br>Disk

#### Problems Pr<br>Pr be moved

There are some les which  $\bullet$   $\Box$ te a:<br>The  $\frac{1}{\text{B}}$ ca<br>Elle  $\vdots$   $\vdots$ the end

- e some :<br>Recycle vhic<br>puts  $\Theta$ disk.  $\mathrm{Embpty}$  $\Xi$ . before The R<br>defrag.  $\bullet$   $\bullet$ defrag. cle Bin pu $\sum_{\rm{speeddisk}}$  $\mathbb{S}$ . known to cause<br>Cause<br>Cause oty it<br>Turn  $\Xi$ .
- problems. Norton's Sp<br>off/uninstall it.<br>it. Turn<br>isk is<br>just knok<br>pack on o cau<br>when se pro<br>Linux is working.  $\bullet$   $\bullet$ off/unins<br>Windows all it. Tu<br>swapfiles  $\vee$   $\qquad$   $\qquad$ blems.<br>is worl<br>System  $\lor$   $\qquad$   $\qquad$
- Uninstall swaples
- using Control Panel Performance. Windc<br>Uninst<br>Delete all swapfiles<br>Win386.swp. Reinstall swap after  $\begin{aligned} \text{System} &\gt; \text{F} \ \text{partial} &\to \text{F} \end{aligned}$

# Problems (cont.)

- $\bullet$  and the state of  $\bullet$ Other hidden les { { rer h:<br>Start the DOS
- prompt g go 0 H H  $t_{\rm{he}}$ root {
- directory: ဂ<br>ဥ n s<br>use<br>use t dir<br>dir<br>dir : DOS pro<br>: root dire<br>/A:h/s/b  $\sim$ pt<br>Dry:<br>find  $cd \atop \text{hidden}$  $\begin{bmatrix} 1 & 1 & 1 \\ 1 & 1 & 1 \end{bmatrix}$
- les o<br>use<br>use o tr<br>tr<br>tr<br>tr root dire<br>/A:h/s/b<br>/A:s/s/b ory:<br>find<br>find cd<br>hidden<br>system file<br>file
- $\begin{bmatrix} 1 & 0 & 0 \\ 0 & 0 & 0 \\ 0 & 0 & 0 \end{bmatrix}$ ir /A:<br>in /A:<br>attrib  $\frac{1}{1}$   $\omega$   $\omega$ ם שן<br>ו יו מ 4 E. E. hidden fil<br>system fil<br>**filename**
- use<br>The: -  $\sigma$  $"$   $\mathrm{unset"}'$ the  $\ln$ hidden, s<br>use di<br>The: a<br>system A<br>it:<br>and<br>and  $s/s/b - f$ <br>composed-only r filena<br>attributes.  $\left\vert \begin{array}{cc} 0 & 0 & 0 \\ 0 & 0 & 0 \\ 0 & 0 & 0 \end{array} \right\vert$ The: att<br>system al<br>Carefully n -n<br>d read<br>handle r<br>omi<br>the a<br>at<br>files es eil
- Carefully handle the files as needed

### Before attempting  $\begin{array}{ccc} \bullet \quad & \bullet \quad & \bullet \quad \quad & \bullet \quad \quad &$ repartition  $\mathbf{B}_{\mathbf{e}}$ s<br>Les<br>**L**us  $\frac{1}{1}$  $\frac{5}{10}$ hard

- $\bullet$  and the state  $\bullet$ Backup important disk.  $\bullet$   $\bullet$ Verify o<br>an<br>that you<br>you haven't iles on th $\frac{1}{2}$  $_{\rm{atm}}$ q c<br>D<br>D
- $\bullet$   $\bullet$ Backup<br>Verify t<br>Backup the you<br>files you<br>pave<br>you <sup>1't</sup> forgc<br>thought ten<br>were
- unimportant  $\bullet$   $\bullet$   $\bullet$
- verry<br>Backup<br>Backup  $\bullet$   $\bullet$   $\bullet$ Backup
- $\bullet$   $\bullet$   $\bullet$
- Backup<br>Backup

# $\begin{array}{c} \begin{array}{c} \text{FIR} \end{array} \end{array}$ Non-destructive repartitioning DS: N<br>SURE  $\begin{array}{c|c} \text{OVA} \ \text{P-UO} \ \text{P-UO} \end{array}$ REALICE  $\begin{array}{c} \text{NE} \\ \text{INR} \end{array}$  $\begin{array}{c} \texttt{HJ} \ \texttt{HJ} \ \texttt{H$

- $\bullet$  and the state  $\bullet$ FIPS is is it<br>DOCU<br>HIPS is is a start of the start of  $\Gamma$ **FIPS: Non-de<br>MAKE SURE YOU<br>DOCUMENTATION**  $\bullet$   $\bullet$ **is. — ລ → .**  $\begin{array}{c} {\rm NLO} \ {\rm FINTA} \ {\rm NLOB} \end{array}$  $\begin{array}{c} \text{ODU} \ \text{NLOI} \ \text{NLOI} \end{array}$ split  $\infty$  and  $\perp$ E<br>FAT<br>FAT
- $\mathbb{H}^{\mathbf{\Delta}}$ (Windows, DOS) partition.  $\bullet$   $\bullet$ part<br>This ion.<br>isn't program<br>meeded<br>meeded you<br>you have<br>have an<br>Ba it a FA<br>unused<br>unused . (Windc<br>partition ws, D $\sum_{\substack{\text{W1} \text{with}}}$  $\mathbb{S}$ .
- $\frac{1}{2}$ big enough. Run  $\bullet$   $\bullet$ isn't nee<br><sup>gy</sup>h.<br>scandisk on the set  $\frac{1}{100}$ ou have :<br>partition being split
- ည $\overline{a}$ isk on th<br>bootable ion<br>ion<br>disk in ds<br>ap<br>drive
- $\bullet$   $\bullet$   $\bullet$ Run sca<br>Prepare  $\begin{array}{c} \text{toppy} \ \text{floor} \ \text{if} \ \text{toppy} \end{array}$ A:  $\bullet$   $\bullet$   $\bullet$  $\begin{array}{c} \rm{Prep}\ \rm{Copy}\ \rm{Copy}\ \end{array}$ re a bootable f<br>re a bootable f<br>RESTORRB.EXE PIPY disk<br>PIPY disk<br>FIPS.EXE s<br>n drive A:<br>ERRORS.TXT
- from  $\det$ Linux Run scan<br>Prepare a<br>Copy RES<br>CD-ROM bootable 1<br>**CRRB .EXE**<br>(directory dosutils/fips20) onto ton<br>the<br>the the L<br>doppy osuti<br>Linux<br>Linux 1s/fips20<br>Installation<br>Installation

## FIPS: Non-destructive repartitioning eli<br> **Cont.)** FL<br>Boot<br>Boot  $\ddot{\mathbf{v}}$   $\ddot{\mathbf{v}}$ system with ing<br>and<br>and<br>and tive<br>Hoppy [**on-de**<br>rstem wi<br>Confirm

- $\bullet$  and the state of  $\bullet$  $\bullet$   $\bullet$   $\bullet$ Boo<br>Run h<br>that<br>that e<br>FIPS<br>FIPS
- FIPS.<br>FIPS. n<br>Finds<br>Finds the  $\ln$ right number  $\Theta$ drives  $\bullet$   $\bullet$ Split the eysw.m<br>i. Confi<br>desired
- partition. rou<br>Holi<br>Tour ge<br>Be yonnn<br>iired<br>asked you<br>titic<br>you
- $\bullet$   $\bullet$  $\mathbb{H}^{\mathbb{A}}$ i<br>ii:<br>ii n.<br>want ည $\qquad \qquad \text{and} \qquad \qquad$ rius<br>Packup<br>Packup copy of  $\mathop{\mathrm{mod}}\nolimits$ root rve<br>and<br>and boot vill be<br>sector.  $\mathbf{Yes}^{\mathrm{del}}$ artitic<br>if you<br>make  $\mathbf{p} \quad \Xi \quad \mathbf{p}$ nt a bacl<br>backup!  $\bullet$   $\bullet$ boot<br>Exit will k<br>sect<br>FIPS as<br>C. Y<br>Chap let the set<br>of the set ke a ba<br>changes s de la ackup c<br>**p!**<br>written ked if<br>**es, n**<br>let t
- $\bullet$   $\bullet$   $\bullet$ poo<br>Exit<br>Run scandisk on og d old<br>old gr
- e cha $\overline{DOS}$ partiten<br>written<br>partition  $\sigma$ see  $\det$  $\mathbb{E}$  $\mathbb{S}$ . OK.  $\bullet$   $\bullet$   $\bullet$  $\mathop{\mathrm{Ru}}\nolimits$ l Scand<br>aren't cana ro<br>isk (froi<br>finished
- We aren't finished yet...
- $\bullet$  and the state of  $\bullet$ Linux uses  $\sum_{\text{true}}$ Set at leas<br>ses at leas<br>filesystem
- |<br>|<br>|  $\frac{t}{\text{w}}$ <br>1 The ses a<br>filesy<br>swap least two<br>item (ext<br>partition
- 1.<br>2. You  $\frac{1}{\log y}$ vap pa<br>formations  $\overline{c}$   $\overline{c}$   $\overline{c}$
- $\bullet$  and the state  $\bullet$ on<br>have more<br>more partitions. (Recommended for 2. The s<br>You may<br>advanced choose to have<br>installations)  $\bullet$   $\bullet$ -<br>adve<br>The  ${\rm med} \atop {\rm fixed}$ :hoose to<br>.nstallatic<br>partition p.<br>D. p. ve more<br>()<br>(ypically vartitions. (<br>128-200MB on ommen<br>modern
- PC's. are  $\frac{1}{100}$ partiti<br>simple n is typ<br>utilities for y 128-?<br>setting d<br>190  $\lim_{\text{Both}}$ b<br>are<br>are

 $\bullet$  L<br>Here<br>Here partitions. o<br>There<br>There are tw<br>fdisk. The<br>calle<br>The e are<br>1 fdi:<br>Linux wo sin $\mathbf{k}$ .<br>k. p.<br>Si better, s r<br>Lou r se<br>a MS-DOS' is simpler  $\frac{3}{6}$ use. two s<br>ak.<br>very

called<br>The L<br>These Edi<br>nu<br>Site y is better,<br>dangerous utilities. These are very dangerous utilities

# Step 4:  $\begin{array}{ccc} \mathbb{H} & \mathbb{H} \ \mathbb{R} & \mathbb{H} \end{array}$ installation Ster<br>: install<br>happen

Time  $\sigma$ start the  $\ln$ installation. Time to<br>What's going  $\begin{matrix} 1 \ 1 \ 1 \end{matrix}$ <u>ង: ÷</u>

 $\bullet$   $\quad$   $\quad$ ng to<br>create  $\approx$  and  $\approx$ 

- $\mathbb{H}^{\mathrm{1}}$ boot disk sinst<br>disk sins (unless  $\operatorname{max}$ can<br>com boot from CD-ROM)  $\bullet$   $\bullet$ l cre<br>Doot up ည  $\omega$  ထ boot di<br>version i<br>Linux<br>Linux
- Will of  $\bullet$   $\bullet$   $\bullet$ rou<br>Will<br>Run poc<br>poc cacc a cooc<br>t up a versi<br>installation disk (unl $\begin{array}{c} \hbox{min} \ \hbox{min} \ \h$
- $\bullet$   $\bullet$  $R^{\rm{ur}}$ roou up a<br>the installa<br>installation ovo upa<br>program<br>program<br>program
- $\mathbb{H}^{\mathbf{A}}$ ask<br>Frank some questions  $\bullet$   $\bullet$ The <sub>uns vans</sub><br>installation<br>installation and<br>and<br>and
- $\mathbb{H}^{\mathbf{A}}$ install uestions<br>configure ည $\qquad \qquad \text{and} \qquad \qquad$ copy of The ii<br>The ii<br>Linux

#### Creating  $\frac{1}{100}$  $\begin{array}{|c|c|} \hline \text{poot} \end{array}$ disk  $\mathbf{r}$ e  $\sim$  2 1  $\sum_{i=1}^{\infty}$  $\frac{\text{the}}{\text{level}}$ poot d<br>boot d

Use rawrite  $\circ$   $\qquad$  $\sum_{\text{cobs}}$  $\mathbf{R}$ ည $\begin{array}{ccc} \text{ } & & \text{ } \end{array}$  $\operatorname{Ad}\nolimits$ Use ra<br>Under write to<br>Windows o copy (at a<br>vs<br>Distribution CD<br>RIS<br>RIS<br>RIS<br>RIS<br>RIS

 $\bullet$  d

- insert the  $\bullet$   $\bullet$   $\bullet$ de de la poste de la provincia de la provincia de la provincia de la provincia de la provincia de la provincia<br>Objetimiento srt<br>into the 1<br>E istributio<br>dosutil ows<br>intril<br>program<br>program
- <sup>1</sup> CD<br>directory  $\bullet$   $\bullet$   $\bullet$ rnse<br>eo i<br>eos the ussen<br>ils dire<br>rawrite
- $\bullet$   $\bullet$   $\bullet$ go in<br>run t<br>when o tne<br>e pro<br>asked for n rawr:<br>"image"
- source le de la provincia de la provincia de la provincia de la provincia de la provincia de la provincia de la prov<br>Le provincia de la provincia de la provincia de la provincia de la provincia de la provincia de la provincia d name" reply with  $\frac{1}{2}$ imagesn run the p<br>when ask<br>boot.img (or am rawrit<br>r<sup>"i</sup>image s<br>something e<br>omrc<br>else  $\sim$   $\sim$   $\sim$ ile n<br>pick  $\lim_{\epsilon\to 0}$ .img y w<br>Hle th<br>that<br>that  $\setminus \lim_{\text{meas}}$ sense. when  $\bullet$  and the state  $\bullet$ img<br>asked<br>asked for "target disk<br>disk<br>disk i – pic<br>drive"  $the$ <br> $the$  $ply$ img<br>with  $\mathbf{a}$  is the contract of  $\mathbf{b}$  $\triangleright$  and  $\stackrel{\sim}{\sim}$  and  $\stackrel{\sim}{\sim}$
- <sub>en asked</sub><br>Windows for "targe"<br>Rawwrite  $\mathbb{Z}$ . isk<br>also rive" rep<br>available in  $\mathcal{A}$ vith a:<br>current
- $\bullet$   $\bullet$   $\bullet$ distributions. is als<br>Linux<br>Linux Installation

#### **Booting** Linux  $\overline{\bullet}$   $||$   $||$ Install disks<br>disks<br>disks created  $\frac{1}{\sqrt{2}}$ use<br>Can<br>**Histori**  $\begin{array}{c} 1 \ 0 \ 0 \end{array}$ lns<br>into

With the  $\ln$ boot Linux<br>Linux<br>Linux h the boo<br>shutdown

- your computer  $\bullet$   $\bullet$   $\bullet$ shutd<br>insert  $\sum\limits_{\rm{max}}$ bood<br>thom compu<br>prpy
- $\bullet$   $\bullet$ ontu<br>insen<br>turn  $\Xi$ :  $\Xi$ ,<br>back<br>back on<br>On<br>On<br>On
- should pac<br>pec

 $\sum_{i=1}^N$  $\bullet$   $\circ$ shou<br>some d see<br>stuff

- being read from  $\det$  $\mathop{\mathrm{Ad}}\nolimits\mathop{\mathrm{op}}\nolimits$  $\bullet$   $\bullet$   $\bullet$ ညာ ကျွ $\alpha$ lot messages
- p<br>O<br>D kernel  $\bullet$   $\bullet$   $\bullet$  $\alpha$  a LIV Duan DV<br>0t of kerne<br>windowish mg<br>| mess<br>| mess rom<br>1968<br>should
- appear xiur<u>t]</u><br>|<br>|<br>|

## $\begin{array}{c} \hline \text{What} \end{array}$ the  $\frac{1}{100}$ installation will eventually do III<br>Događaji one atio<br>more n **wi**l<br>Linux l **eve**<br>native

- $\bullet$  and the state  $\bullet$ Create  ${\bf 135} \ \ {\bf 169} \ \ {\bf 171} \ \ {\bf 183} \ \ {\bf 193} \ \ {\bf 193} \ \ {\bf 193} \ \ {\bf 193} \ \ {\bf 193} \ \ {\bf 193} \ \ {\bf 193} \ \ {\bf 193} \ \ {\bf 193} \ \ {\bf 193} \ \ {\bf 193} \ \ {\bf 193} \ \ {\bf 193} \ \ {\bf 193} \ \ {\bf 193} \ \ {\bf 193} \ \ {\bf 193} \ \ {\bf 193} \ \ {\bf 193} \ \ {\bf 193} \ \ {\bf 1$ o<br>P ltually c<br>filesystems (known  $\mathbb{S}$   $\mathbb{S}$ ext2) a  $\bullet$   $\bullet$ as ext2) swap  $t")$  one  $\epsilon$ <br>partition
- $\bullet$   $\bullet$   $\bullet$ Cre<br>Set<br>Set<br>Set s<br>up<br>up<br>up par<br>files ition<br>and
- special directories  $\bullet$   $\bullet$ Copy o<br>Sp<br>Bles cial<br>into the and<br>disk
- $\bullet$   $\bullet$   $\bullet$ Copy files into the disk
- $\begin{array}{c} {\rm{C}}^{\rm{2D}} \ {\rm{R}} \ {\rm{B}} \ {\rm{B}} \end{array}$  $\bullet$   $\bullet$ nro<br>Il pack<br>certain ss mtc<br>backage<br>LILLO
- ges<br>configure utilities **-** The contract of the contract of  $\operatorname{actually}$ set  $\mathbb{H}$ conguration les  $\bullet$   $\bullet$ (or  $\operatorname{grmin} \ \mathop{\mathrm{diff}}\nolimits \ \mathop{\mathrm{diff}}\nolimits$
- ("durg" or "or "brash")

# Doing  $\frac{1}{100}$ installation  $\operatorname{hom}(\mathfrak{m})$ or less)

Steps are  $\bullet$   $\overline{\bullet}$ welcome<br>welcome ne or le $\alpha$ <br>message

- $\bullet$   $\bullet$   $\bullet$ welcon<br>choose<br>choose  $\infty$  and  $\infty$
- message<br>language  $\bullet$   $\bullet$   $\bullet$ choose<br>choose ည $\quad$  ည message<br>language<br>keyboard
- type<br>advise  $\bullet$   $\bullet$   $\bullet$ cnoose a ra<br>choose a ke<br>installation guage<br>*h*oard<br>method
- $\bullet$   $\bullet$   $\bullet$ p.<br>C n metho<br>upgrade
- install choose  $\bullet$   $\bullet$   $\bullet$ <sub>l</sub>uon metuo<br>or upgrade<br>installation
- $\frac{\text{c}}{\text{c}}$  $\bullet$   $\bullet$   $\bullet$ probe for tallati<br>mouse<br>mouse
- $\bullet$   $\bullet$   $\bullet$ brobe for mouse
- Internet configuration

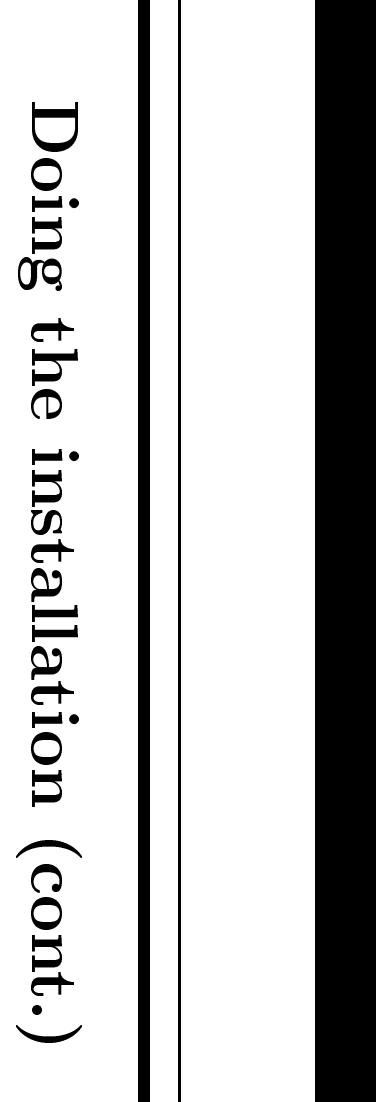

- $\bullet$  and the state  $\bullet$ timezone  $\bullet$   $\bullet$   $\bullet$
- printer root
- $\bullet$   $\bullet$   $\bullet$ route<br>er<br>password  $\bullet$   $\bullet$   $\bullet$ pr<br>root<br>Add passv<br>users<br>users
- $\bullet$   $\bullet$
- root passwo<br>Add users<br>X-Windows<br>Custom boo  $\bullet$   $\bullet$   $\bullet$ X-Windows
- disk ..<br>custo<br>More po<br>po<br>po<br>po on<br>On<br>On<br>On<br>On<br>On following slide.  $\bullet$   $\bullet$ boot info o<br>Ioader (LILO)
- $\bullet$   $\bullet$   $\bullet$ rvice milo c<br>boot loader<br>installation complete
- 

# DIE ||<br>||<br>|  $\begin{array}{|c|c|} \hline \ \hline \ \hline \ \hline \ \hline \ \hline \ \hline \end{array}$  $\begin{array}{|c|c|} \hline \text{bood} \end{array}$ diskette e di:<br>LILO<br>LILO

#### en<br>
LILL<br>
CILL<br>
CILL<br>
CILL<br>
CILL<br>
CILL<br>
CILL<br>
CILL<br>
CILL<br>
CILL<br>
CILL<br>
CILL<br>
CILL<br>
CILL<br>
CILL<br>
CILL<br>
CILL<br>
CILL<br>
CILL<br>
CILL<br>
CILL<br>
CILL<br>
CILL<br>
CILL<br>
CILL<br>
CILL<br>
CILL<br>

- $D$  uring the  $\ln$ ည $\qquad \qquad \text{and} \qquad \qquad$ normal installation,  $\mathbb{S}$ . installed onto  $\mathop{\mathrm{mod}}\nolimits$ disk's Master  $\begin{array}{c}\text{non} \ \text{Boot} \ \text{B} \end{array}$ l instal<br>Record  $\begin{align} \text{ation, L} \ \text{MBR} \end{align}$  $\bullet$   $\bullet$ Dur<br>disk<br>You n E<br>B<br>B<br>B a norn $\begin{array}{c} \text{non} \ \text{non} \ \text{non$ for nstallation,<br>scord (MBR<br>information .<br>about<br>about other lled onto<br>operating
- will<br>William systems distributed<br>Notes  $\lim_{t\to\infty}r$ be ask<br>system, ot<br>1 to<br>1 to lecon<br>infer<br>infe H (M<br>tmat<br>wish s s<br>s<br>s e<br>boot<br>boot t otl<br>into. Windows ನ<br>೧೯೮೧<br>೧೯೮೧ is De<br>De set as d will t<br>your s<mark>t</mark><br>your st boot.  $\bullet$  and the state of  $\bullet$  $\begin{array}{c} {\rm on}~y\ {\rm as}~{\rm d} \end{array}$ as default boot oot.<br>problems  $\sum_{\lambda \in \Lambda} v_{\lambda}$ hau<br>have<br>have NT out ot<br>
into<br>
into<br>
(LILO Wii $_{\rm max}$ not
- $\overline{a}$ work). Boot diskette

### $\bullet$   $\circ$  $\Box$ p.<br>2. p.

- $sette\nsette\nsette$ suggested  $\mathrm{thd}$ ave<br>you create ည $\qquad \qquad \text{and} \qquad \qquad$ e<br>Linux<br>Linux boot disk.  $\bullet$   $\bullet$   $\bullet$ H<br>is<br>This  $\mathbb{S}$ .  $\frac{1}{\sqrt{2}}$ te<br>ongli<br>used for ည ပ္ကြ ested th<br>mumber you cre<br>easons te a Linu<br>including getting isk.<br>Bisk.<br>back
- p<br>O<br>F into  $\sum\limits_{\rm NOT}$ ette<br>strongl:<br>system<br>system は<br>こ ugges<br>can<br>there 2. B ည  $\approx$  . hat you<br>r of reas<br>problem reat<br>ms in<br>with cludin<br>LILO.  $\chi$ linux<br>a<br>Drc<br>Linux reasons ın<br>blem with<br>Installation

#### DIE I  $\begin{array}{|c|c|c|c|c|}\hline \ \hline \ \hline \ \hline \ \hline \ \hline \ \hline \ \hline \end{array}$ boot diskette (cont.) MBR  $\overline{\phantom{a}}$ nd boc $\log \frac{\log n}{n}$ not<br>D<br>D ည $\overline{a}$ kett<br>fett idea<br>O<br>O  $\operatorname{int.})$

How<br>How<br>How  $\sigma$ restore E<br>C || causes How to<br>How to elduorble ble<br>Enter store MB<br>MS-DOS<br>MS-DOS

- prompt  $\bullet$   $\bullet$ Ente<br>Uype fdisk /mbr
- $\bullet$   $\bullet$   $\bullet$ roc<br>De <del>1</del><br>you disk<br>decide  $\begin{matrix} 1 \ 1 \ 1 \ 1 \end{matrix}$
- $\Xi$ .<br>Illantinstall Linux, do de la contradición de la contradición de la contradición de la contradición de la contradición de la contra<br>De la contradición de la contradición de la contradición de la contradición de la contradición de la contradic<br> this before  $\mathrm{tr} \operatorname{ashine}$ the  $\ln$ type <del>1</del><br>Li you<br>Linux partitions.  $\bullet$   $\bullet$ thin<br>Lin<br>The n a<br>B<br>B<br>B<br>B<br>B<br>B<br>B<br>B<br>B<br>B<br>B<br>B<br>B<br>B<br>B<br>B<br>B<br>B<br>D<br>D<br>D<br>D<br>D<br>D<br>D<br>D<br>D<br>D<br>D<br>D<br>D pa<br>utitio<br>MBR<br>MBR is stored ll Lin<br>when RX, de<br>LILLO<br>LILLO  $\mathbb{S}$ . so  $\Xi$ . ng<br>can ber<br>De cide<br>MBF<br>from
- installed, Linux p<br>The old<br>restored ns.<br>is stor<br>within linux<br>Linux<br>Linux  $\mathbb{S}^{\mathfrak{S}}$ Mell.<br>Well.  $\bullet$   $\bullet$ -----<br>resto:<br>More ed fro $\frac{1}{\cosh \theta}$ this in 1.<br>In 1. rsse<br>n Linu<br>future lectures
- 

### DIE I<br>LIII<br>Die I bootup on<br>Ondo nox<br>**100** should

When nox<sup>1</sup> turn  $\mathop{\mathrm{mod}}\nolimits$  $\bf III$ <br>IIL $\bf I$ see  $\bullet$   $\quad$   $\quad$  $\triangleright$  B you<br>little

- pdword<br>nox um (:0111)<br>ndtuco er on yc<br>appears  $\bullet$   $\bullet$   $\bullet$ litt]<br>you prc<br>y<br>yai  $\begin{matrix} \mathbf{\omega} & \mathbf{B} \ \mathbf{\omega} & \mathbf{B} \end{matrix}$ pt (L<br>little ppears<br>default
- If .......<br>while, OS  $\mathbb{H}^{\mathbb{A}}$ boot (Windows in many If you<br>cases).  $\bullet$   $\bullet$ cases). r wa<br>.<br>.<br>. t a lit $\frac{1}{2}$ word chosen
- .<br>linux<br>linux

 $\sum_{\substack{1 \text{good}}}$  $\frac{1}{\sqrt{2}}$  $\mathop{\rm Arg}\nolimits$ other during installation) ည $\overline{a}$ the  $\ln$ poot in<br>Type 1<br>prompt see mpt<br>other available OSes

 $\bullet$  and the state of  $\bullet$ see or<br>Press<br>Press TAB  $\ddot{x}$ ilal<br>Inte

Press TAB at the prompt

### $\begin{array}{|c|} \hline \text{Heib} \end{array}$  $\begin{array}{|c|} \hline \text{Heib} \end{array}$ Linux  $\mathbb{Z}$ . III gone!  $\begin{array}{clcl} \textbf{L} \ \textbf{L} \ \textbf{L} \ \textbf{L} \ \textbf{L} \ \textbf{L} \ \textbf{L} \end{array}$ is<br>Been<br>been deleted

- $\bullet$  and the state of  $\bullet$ Sometimes  $\overrightarrow{a}$  . 1elp:<br>appears as<br>S  $\overline{\phantom{a}}$  . ser<br>K**n** from the  $\ln$ computer  $\bullet$   $\bullet$ it's  $\sup_{\Omega}$ r.<br>ests c<br>LILO s if Lii $\hbox{in}$  $h_{\rm{BS}}$ ras b<br>Deen<br>Deen en delet<br>disabled<br>disabled
- Usually,  $\bullet$   $\bullet$  $U_{\rm R}$   $\rm H_{\rm R}$ ouver<br>Jly, it's c<br>common )<br>Dahi<br>Some <sup>h</sup> has be<br>Windows n disabled<br>application
- rry<br>reason:<br>reason:  $h_{\mathrm{B}}$ written  $\sigma$ Comp<br>The<br>MBR<br>MBR  $\bullet$   $\bullet$ **MBR** happens<br>happens ceaso:<br>often after ည $\qquad \qquad \Xi$ Windows a<br>re-installing<br>re-installing
- Windows.  $\bullet$   $\bullet$   $\bullet$ Thii<br>The hap<br>easy  ${\rm way}$ to  $\lim_{x\to 0}$ after<br>this ber Ho<br>Bert stalling<br>shown  $\Xi$ . inc<br>inc
- will<br>Times pws.<br>lecture about This happens o<br>The easy way t<br>administration<br>Until then, you  $\bullet$   $\bullet$  $\lim_{\Delta x \to 0}$  $\begin{array}{c} \mathop{\mathrm{mis}}\limits\mathrm{w} \ \mathop{\mathrm{sea}\mathrm{tel}}\limits\mathrm{w} \end{array}$ boot tallii<br>show<br>from . ....<br>diskette<br>diskette
- Until rror<br>then,

### Windows doesn't recognize Linux  $\mathbf{Win}_{\mathbf{indows}}$ lows<br>i<sub>gnores</sub> loc<br>Distr  $\begin{array}{ll} \mathbf{en}^{\prime} \ \mathbf{Limx} \ \mathbf{Limx} \end{array}$ and<br>T<br>T<br>T **Linux**<br>Linux

 $\text{Usualy},$ partitions, in general.  $\rm{D}\rm{su}$ <br> $\rm{B}\rm{ut}$ : But: vury, vyll.<br>Scandisk<br>Scandisk tıtıons, a $\begin{array}{c} \text{is} \\ \text{complain} \end{array}$ .<br>MBR<br>MBR being<br>being LILO<br>Lili-vil<br>LILO

- and/or anti-viruses might about Scandisk<br>Deandisk (because was might co:<br>installed)  $\begin{array}{c} \mathbf{s}\ \mathbf{u}\ \mathbf{u}\ \mathbf{$ Win<br>OB<br>OK<br>Nisk  $\rightarrow$  ဗု  $\frac{d\lambda}{d\beta}$ <sub>use LILO</sub><br>nothing. ses<br>*ras*<br>Ask ing<br>iste<br>iste t complar<br>led)<br>anti-virus  $\begin{matrix} 1 \ 1 \ 0 \end{matrix}$ learn the new Scanc<br>**It's (**<br>MBR  $\mathbf{K}-\mathbf{c}$  $\bullet$  and the state  $\bullet$ MBR sector.  $\begin{array}{c} \mathbf{OK} \ \mathbf{sect} \ \mathbf{S} \ \mathbf{sect} \ \mathbf{C} \end{array}$  $\mathbf{e}$ .<br>may i<br>Be the anti-v<br>recognized as e 1<br>junk<br>junk  $\mathbb{E}$
- r.<br>partitions Windows. NB<br>The<br>You sec<br>Linu<br>Inay per<br>Per oered  $\begin{matrix} 1 \\ 0 \\ 0 \end{matrix}$ format ecogn<br>them. <sub>zed as ju</sub><br>Refuse, い<br>マーマー by Wii $\ddot{\textrm{W}}$

### Esoteric  $\begin{matrix} 1 \\ 1 \\ 1 \\ 1 \end{matrix}$  $\begin{array}{c} \begin{array}{c} \text{1.1}\ \text{1.1}\ \text{$  $\frac{1}{100}$ lonely installer **isoteric**<br>**installation** ips<br>insee Just<br>Luist p**nely i**<br>continue with the

- $\bullet$  and a set of  $\bullet$  $\Box$ some **cr**<br>fails, next stage  $\Xi^*$   $\Xi^$ possible. s<br>allatic<br>There n stag<br>might o<br>Destina<br>Destina  $\begin{array}{cc} {\bf th} \ {\bf h} \ {\bf i} \end{array}$  . The  ${\bf b}$ documely instruent<br>st continue with<br>documentation on<br>He er<br>in Ethe<br>in Ethe web<br>web<br>web or If some<br>if possi<br>already ins<br>de Je zalisa)<br>The<br>Syour e mi<sub>.</sub><br>disk. age fa<br>Look<br>Look  $\begin{array}{c} \n\text{12.5}\n\text{13.5}\n\end{array}$ HOWTO's. with  $\bullet$  and the state  $\bullet$ H e .<br>.eady on yo<sup>.</sup><br>X-Windows ere m $\frac{1}{2}$ dis $\frac{1}{2}$ k for<br>don't r uvc<br>HOWT<br>HOWT n<br>Use<br>O <sup>l</sup><br>XFdrake<br>XFdrake to  $\mathbb{H}$
- .<br>fails, it.  $\begin{array}{c} \text{if } \text{X} \ \text{if } \text{X} \ \text{if } \text{X} \end{array}$ after 1 your d<br>lows set<br>booting sk. L<br>p fail<br>Linux ok for HO<br>, don't has<br>(assuming  $\begin{array}{l} \n\text{where} \quad \text{with} \quad \text{where} \quad \text{and} \quad \text{and} \quad \$ it. Use<br>installed<br>installed Mandrake)  $\bullet$   $\bullet$ H<sub>t</sub><br>H<sub>t</sub> estu<u>l</u><br>ing<br>there  $\mathbb{R}$ .  $\Box$  $\mathbf{\omega}$  and  $\mathbf{\omega}$ )<br>K-Windows<br>X-Windows e with it. Us<br>ou've installe<br>configuration xFdra<br>l Man<br>utility ke to f<br>rake)<br>named
- s ailei<br>Mandrake, this after<br>In Mandr<br>DrakConf  $\bullet$   $\bullet$ DI<br>1f Na<br>SkC<br>Syou haven't be<br>De aware  $\mathrm{thd}$ the X-Windows ses (1886)<br>Inamed<br>System
- Mandrake,  $\mathbb{R}^2$  .  $\mathbb{H}$ akCor<br>you h<br>you h e<br>xen't M<br>XFree86 or rake, 1<br>XF86. e<br>Find<br>Find  $\begin{array}{c} \text{re} \ \text{the} \ \text{the} \ \text{$ ist the X-Wit<br>configuration ldow<br>files  $\sum_{i=1}^N\mathbb{E}\left[\left(\frac{1}{N}\right)^2\right]$ is called<br>utilities,  $\begin{array}{c} \mathbb{R} \ \mathbb{R} \ \mathbb{R} \end{array}$ ree8<br>Bee as<br>Se dis r XF86. Find th $\alpha$  $\bullet$  and the state  $\bullet$  $\mathop{\rm lim}_{\Omega\to\infty}$ lled<br>ies,<br>can utilities, as well as documentations Not Start  $\det$
- rephical)<br>Graphical <sub>login</sub>".<br>login". recommended. You can<br>graphics as w<br>choo<br>with xiture<br>e.Crp.<br>crp.<br>crp. graphics with startx Incal<br>Linux<br>Linux ogin<sup>?</sup>. Not<br>Installation<br>Installation

#### THE END<br>END  $\mathbf{H}$  $\begin{bmatrix} 1 & 1 \\ 1 & 1 \end{bmatrix}$ e e Good

See  $\operatorname{max}$ ည $\overline{a}$ the  $\ln$ installation Luck<br>Luck installing!

eli@billauer.co.il